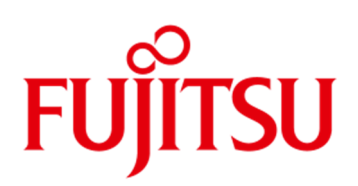

# Data Sheet FUJITSU Software ServerView® Suite ServerView® Integration

Seamless integration of Fujitsu PRIMERGY and PRIMEQUEST server in Enterprise Management Systems.

- MICROSOFT® SCOM
- MICROSOFT® SCCM
- MICROSOFT® SCVMM
- MICROSOFT® AZURE OMS

#### Business Expectations

Today's companies expect from their IT departments that they provide optimum support for changing business processes while operating all available resources efficiently.

Enterprise management systems are the preferred tool to meet such expectations.

#### Seamless Integration

ServerView® integration solutions and best practice information enable a seamless and easy integration of Fujitsu PRIMERGY and PRIMEQUEST servers in widespread enterprise management systems.

Servers can thus be monitored and managed conveniently from a central management console as a single point of control and administration.

Standardized protocols and interfaces used with ServerView® integration solutions form the communication base for integrating Fujitsu PRIMERGY and PRIMEQUEST servers into enterprise management systems.

- VMware vCenter / vSphere
- VMware vRealize
- NAGIOS® / ICINGA®
- HP SYSTEM INSIGHT MANAGER (SIM)

#### Detailed Insight

With ServerView® integration solutions administrators keep working on the familiar graphical user interface of their enterprise management system of choice and still have quick and safe access to information on their server hardware. They benefit from more detailed information about the status of all managed servers directly available at their central management console.

ServerView® integration solutions enable functions, such as network management, application management and software distribution, to be used more easily for Fujitsu PRIMERGY and PRIMEQUEST servers.

#### Reliable Operation

ServerView® integration solutions add to a smooth operation of the IT environment and contribute to a secure automated provision of infrastructures required to support business critical applications and services.

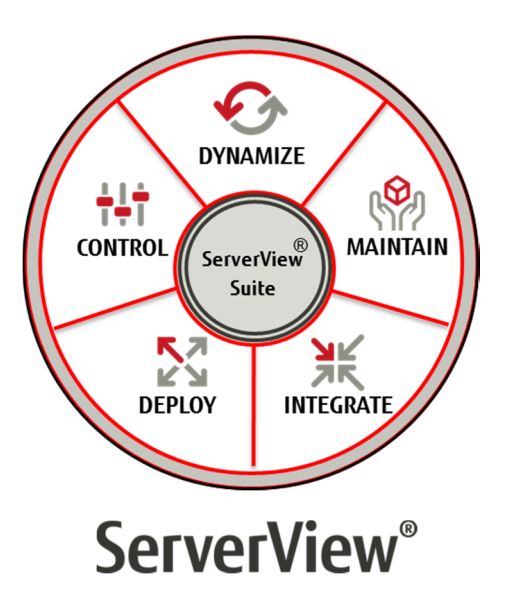

#### Resourceful Server Management

FUJITSU Software ServerView® Suite provides all the necessary elements for professionally managing server systems across their lifecycle.

For further information please visit [www.fujitsu.com/fts/serverview](http://www.fujitsu.com/fts/serverview)

## Features and Benefits

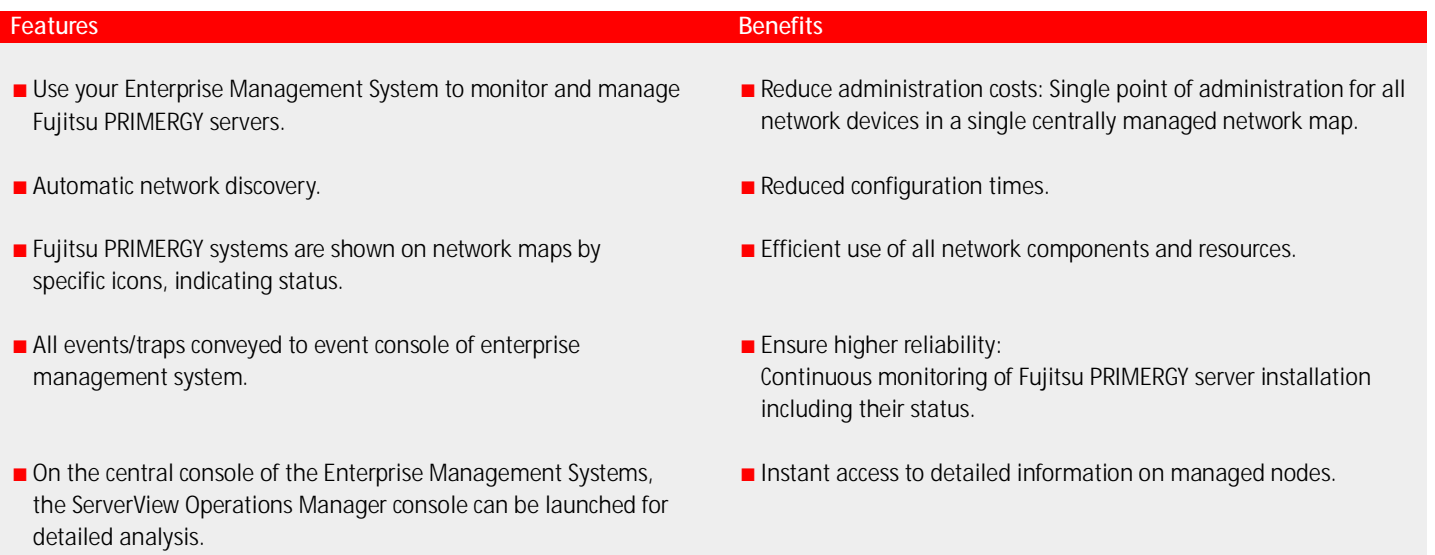

#### Note

■ Not all functions described above are available for all Enterprise Management Systems.

# Modules for ServerView® Integration

#### ■ ServerView Windows Server Integration Pack for Microsoft System Center Operations Manager

The ServerView Windows Server Integration Pack for Microsoft SCOM enables Fujitsu PRIMERGY servers with Windows operating systems to be integrated into Microsoft System Center Operations Manager.

This ServerView Integration Pack allows administrators to use Microsoft SCOM also for the monitoring of their Windows-based PRIMERGY servers through script monitors for hardware and software components. The Health State of monitored components is displayed by means of icons.

In case of events, the ServerView Agents document these in the Windows event log of the managed server. The SCOM agent on the server forwards the event to the SCOM management station. There it is evaluated and displayed on the SCOM Console. Furthermore, rules can be applied which trigger an appropriate action when an event is detected, e.g. a mail describing the fault might be sent to hardware support. For detailed analysis the ServerView System Monitor can be started.

#### ■ ServerView Linux Server Integration Pack for Microsoft System Center Operations Manager

The ServerView Linux Server Integration Pack for Microsoft SCOM enables Fujitsu PRIMERGY servers with Linux operating systems to be integrated into Microsoft System Center Operations Manager.

This ServerView Integration Pack allows administrators to use Microsoft SCOM also for the monitoring of their Linux-based PRIMERGY servers through ServerView Linux Agents via CIM and SNMP as well as script monitors for hardware and software components. The Health State of monitored components is displayed by means of icons.

In case of events, the ServerView Agents document these in the event log of the managed server. These events are evaluated and displayed on the SCOM Console. Furthermore, rules can be applied which trigger an appropriate action when an event is detected, e.g. a mail describing the fault might be sent to hardware support. For detailed analysis the ServerView System Monitor can be started.

#### ■ ServerView ESXi Server Integration Pack for Microsoft System Center Operations Manager

The ServerView ESXi Server Integration Pack for Microsoft SCOM enables Fujitsu PRIMERGY servers with ESXi operating systems to be integrated into Microsoft System Center Operations Manager.

This ServerView Integration Pack allows administrators to use Microsoft SCOM also for the monitoring of their ESXi-based PRIMERGY servers through monitors for hardware and software components. The Health State of monitored components is displayed by means of icons.

The ServerView Integration Pack monitors the hardware using the ServerView CIM Provider for ESXi. Events are forwarded to the SCOM management station, evaluated and displayed on the SCOM Console. Furthermore, rules can be applied which trigger an appropriate action when an event is detected, e.g. a mail describing the fault might be sent to hardware support. For detailed analysis the ServerView System Monitor can be started.

#### ServerView Out-of-Band Server Integration Pack for Microsoft System Center Operations Manager

The ServerView Out-Of-Band Server Integration Pack enables out-of-band-managed PRIMERGY servers to be integrated into System Center Operations Manager.

Within the context of this Management Pack the term out-of-band means that no installed SCOM agent is required on the monitored PRIMERGY server and all communication for discovery and monitoring is done out-of-band with the integrated Remote Management Controller (iRMC) of the PRIMERGY server. This allows integration and monitoring of servers running Operating System versions which are typically unsupported by Microsoft SCOM. No additional software is needed on the monitored out-of-band Server.

The SCOM Administration page it is now possible to deploy and update the OoB Management directly out of SCOM without the need of deploying it manually

Component discovery and monitoring of an out-of-band managed PRIMERGY server is implemented using the System Report functionality. Monitored components are displayed within Microsoft SCOM by means of icons.If the iRMC detects an error the associated component status within the iRMC will indicate the severity of the problem as a warning (pre-fail) or error (failed) condition. This information is periodically evaluated by the monitors running on the SCOM server for the out-of-band managed Server instance and the health state of the component is set accordingly. Furthermore, rules can be applied which trigger an appropriate action when a fault is detected, e.g. a mail describing the fault might be sent to hardware support. For detailed analysis the iRMC Web Interface can be started directly.

### ■ ServerView Blade System Integration Pack for Microsoft System Center Operations Manager

The ServerView Blade System Integration Pack for Microsoft SCOM enables Fujitsu PRIMERGY blade systems to be integrated into the Microsoft System Center Operations Manager.

This ServerView Integration Pack allows administrators to use Microsoft SCOM also for the monitoring of their PRIMERGY blade servers through monitors of hardware and software components. The Health State of monitored components is displayed by means of icons.

When the management board (MMB) in the PRIMERGY blade chassis detects an error while monitoring the blade chassis hardware and firmware, the error is forwarded as SNMP traps to the PRIMERGY Blade System Monitor Service. The Monitor Service writes an entry to the event log on the local system. Microsoft SCOM evaluates the event log entries according to predefined rules and displays them as alerts on the SCOM console.

Furthermore, rules can be applied which trigger an appropriate action when an event is detected, e.g. a mail describing the fault might be sent to hardware support.

#### ■ ServerView PRIMEQUEST Enclosure Integration Pack for Microsoft System Center Operations Manager

The ServerView PRIMEQUEST Integration Pack for Microsoft SCOM enables Fujitsu PRIMEQUEST enclosures to be integrated into Microsoft System Center Operations Manager.

This integration pack allows SNMP traps from PRIMEQUEST enclosures to be received and managed via Microsoft SCOM. PRIMEQUEST hardware components are monitored within SCOM.

## ServerView PRO Pack for

### Microsoft System Center Operations Manager

The Microsoft System Center Virtual Machine Manager (SCVMM) uses functions of the System Center Operations Manager to monitor the status and availability of virtual machines and of servers that are managed by the SCVMM. The ServerView PRO Pack for Microsoft System Center adds Performance and Resource Optimization (PRO) to the monitoring functions.

The ServerView PRO Pack is specifically geared to the performance and resource optimization of Fujitsu PRIMERGY servers. It analyzes events of the ServerView Agents and the ServerView RAID Manager in order to initiate recovery and optimization measures of the SCVMM. If, for example, an event indicates that the availability of a specific server is impaired, it may be beneficial to migrate the virtual machines of the relevant server onto an error-free server. This improves the availability of the virtual machines, thus optimizing their operation.

The ServerView PRO Pack includes monitors for monitoring the servers. If a monitor detects a situation where it seems advisable to intervene in the management of virtual machines, a so-called PRO Tip is generated, proposing a specific action to optimize the running of virtual machines. The SCVMM administrator can accept or reject this suggestion, or SCVMM can be configured so that the proposed action is performed automatically.

#### ServerView Update Integration Pack for Microsoft System Center Configuration Manager 2012

The ServerView Integration Pack for Microsoft System Center Configuration Manager (SCCM) is used to manage the hardware and software of PRIMERGY servers from Fujitsu with a Windows operating system in Microsoft SCCM.

This ServerView integration pack allows using Microsoft SCCM to manage the execution of driver and firmware update processes for PRIMERGY servers based on ASP and PSP packages.

Integration requirements

- The integration package supports the integration into Microsoft SCCM 2012. Microsoft SCCM 2012 thus determines the requirements for installing the integration package. The site server (also known as the "configuration management server") on which the integration package is to be installed must be configured as a management point. Windows 2008 must be installed on this server.
- ServerView:
	- At least Microsoft Windows Update Service (WSUS) 3.0 SP2 must be installed on the site server that is to be used as a software update point.
	- Windows 2000 SP4 (or higher) and ServerView Agents Version 4.7 (or higher) must be installed on the PRIMERGY servers that are managed by the Microsoft SCCM and on which the SCCM configuration management agents run.

### ServerView Deployment Pack for

Microsoft System Center Configuration Manager 2012 & 2016 The ServerView Deployment Pack for Microsoft System Center Configuration Manager (SCCM) enables users to configure and deploy PRIMERGY servers from Fujitsu using Microsoft SCCM.

The pack leverages off the WinPE-based tools provided by the ServerView Scripting Toolkit, and extends the Microsoft SCCM with tools and scripts. Up-to-date drivers and WinPE versions for the integration into Microsoft SCCM are provided by the ServerView Suite Installation DVD. The ServerView Deployment Pack supports Microsoft SCCM 2012, SCCM 2012 SP1, SCCM 2012 R2 (at least CU1 is required), SCCM 2016

The ServerView Deployment Pack for Microsoft SCCM contains:

- A collection of scripts to integrate the ServerView Scripting Toolkit for PRIMERGY hardware configuration within Microsoft SCCM
- Tools for handling Fujitsu's ServerView Suite DVDs and for deployment of operating systems to the PRIMERGY server
- Documentation

Things you need before getting started:

• ServerView Suite V12.17.11 or later

• ServerView Scripting Toolkit V4.0 or later.

All packages are located on the ServerView Suite – Management and Serviceability DVD or on the Fujitsu support website; in both cases follow Software Products – ServerView – Deployment Tools – ServerView Scripting Toolkit

#### **Microsoft AZURE Operations Management Suite (OMS)** Integration

Microsoft System Center is designed to manage private cloud and datacenter environments. Microsoft Operations Management Suite (OMS) is Microsoft's cloud-based Management Platform that complements a customer's System Center investment to enable new, cloud integrated management scenarios. OMS extends existing System Center capabilities to deliver a full hybrid management experience across any on premise datacenter or cloud.

FUJITSU Software ServerView OMS/Cloud Integration Pack offers customers an additional option to monitor their PRIMERGY servers in private clouds besides Microsoft System Center Operations Manager. To accomplish that, a management pack needs to be installed on the on premise System Center Operations Manager. A white paper included in the ServerView OMS/Cloud Integration Pack describes how to extend the available functionality of a Microsoft Azure Operations Management Suite Workspace by collecting performance and health state data for Fujitsu PRIMERGY servers that are monitored by the Microsoft System Center Operation Manager (SCOM) Management Group.

Predefined views and dashboards are provided and could be imported to the OMS workspace.

#### ■ ServerView Plug-in for Nagios Core

The Fujitsu Server Plug-in for Nagios Core can be used under Nagios, Icinga or other Nagios Core variants to get information about PRIMERGY servers as well as about PRIMEQUEST servers.

The plug-in provides an overall hardware status of all monitored servers and reports in depth details like power consumption, temperatures, fan speed and many other hardware issues. In-band and out-of-band monitoring is possible via SNMP, CIM and REST-based access. Out-of–band or agentless monitoring using Redfish is now possible in Nagios.

The Fujitsu Server Plug-in for Nagios Core is also shipped via the ServerView DVD 1. Additionally, the plug-in is offered for download from the Nagios website.

#### ■ ServerView integration in HP Systems Insight Manager (SIM)

ServerView integration in HP Systems Insight Manager (HP SIM) integrates PRIMERGY server in an existing HP server infrastructure. With its ServerView Suite Fujitsu provides tools for monitoring PRIMERGY server in heterogeneous server farms with HP Systems Insight Manager 6 to 7.6.

System events are forwarded to a central console by using alarm management functions of HP SIM. Events are based on "Management Information Bases" (MIBs) which are included in ServerView.

#### ■ ServerView Plug-in for VMware vCenter Server

Located in the Monitoring sub tab for clusters, vCenters and hosts, the ServerView plug-in provides you with detailed information about Fujitsu PRIMERGY servers.

This information includes properties of the system, fans, temperature sensors, power supplies, system processors, memory modules and of the RAID subsystem. In case the managed system is a PRIMERGY blade server also information about management-, server-, storageand connection blades is provided.

Events of PRIMERGY systems are forwarded to the vSphere Event Manager. In addition, you can view the system event log including specialized cause and resolution information. To simplify service tasks the plug-in provides the ability to turn the system identification led of the PRIMERGY server on/off.

Furthermore, the plug-in enables you to start a session with the onboard management controller (iRMC) of a managed PRIMERGY system via its web interface or to contact to a remote console. Now, PRIMERGY servers can be monitored end to end without OS-based providers and also includes enhanced controller monitoring capability using Fujitsu driver monitor feature.

In case the managed system is a PRIMERGY blade server or PRIMEQUEST Partition you can start the Configuration Web Application of its management board as well.

In the Manage sub tab for hosts, the ServerView plug-in helps you to check the system status and, if required, to run an eLCM offline update controlled by a VMware vRealize Orchestrator workflow. The prerequisites for an update are checked, and the history of previous workflow runs is shown.

Bare metal systems with a BMC interface but no operating system installed are shown as customized objects (BMC systems). Once those are discovered and defined you can deploy ESXi by using ServerView profiles and add the systems as new hosts to a vCenter or cluster.

#### ■ ServerView Integration Pack for VMware vRealize

VMware vRealize is a cloud management platform enabling the Software Defined Data Center (SDDC).

Two major products within VMware vRealize are vRealize Orchestrator and vRealize Operations Manager.

Fujitsu offers ServerView integrations in both products.

The integration in VMware vRealize Orchestrator enables customers to process automated or scripted operations by workflows offered within the ServerView vRealize Orchestrator integration. Customers are able to update systems offline by a workflow or deploy ESXi by remote media.

Within the vRealize Operations integration customers can monitor health status and topology (server-chassis relation) of Fujitsu servers via health objects. Furthermore, PRIMERGY specific events are integrated.

#### Fujitsu ManageNow® and ServerView

ManageNow® is a portfolio of modular solutions from Fujitsu which effect after easy, automated implementation an efficient IT operations management for heterogeneous IT environments. Due to the high level of automation and consolidation of IT infrastructure management, operating costs can be improved by up to 40%.

ManageNow® solution packages comprise finely tuned components: Software – including modules of the FUJITSU Software ServerView Suite – along with deployment, customization and support services. [www.fujitsu.com/fts/managenow](http://www.fujitsu.com/fts/managenow)

#### **Delivery**

ServerView Integration Packs can be downloaded from the Internet: <http://support.ts.fujitsu.com/Download/>

 $\%$  Driver Quicksearch: "ServerView Integration".

In addition, ServerView Integration Packs are also available on the ServerView Suite DVD 1 (link to online version of DVD).

#### Documentation

The documentation on the FUJITSU Software ServerView® Suite can be downloaded from the Internet:

<http://manuals.ts.fujitsu.com/index.php?id=5406-5873-5925.>

For an overview of all documentation on the ServerView Suite as well as its filing structure, please see the Sitemap: ServerView Suite.

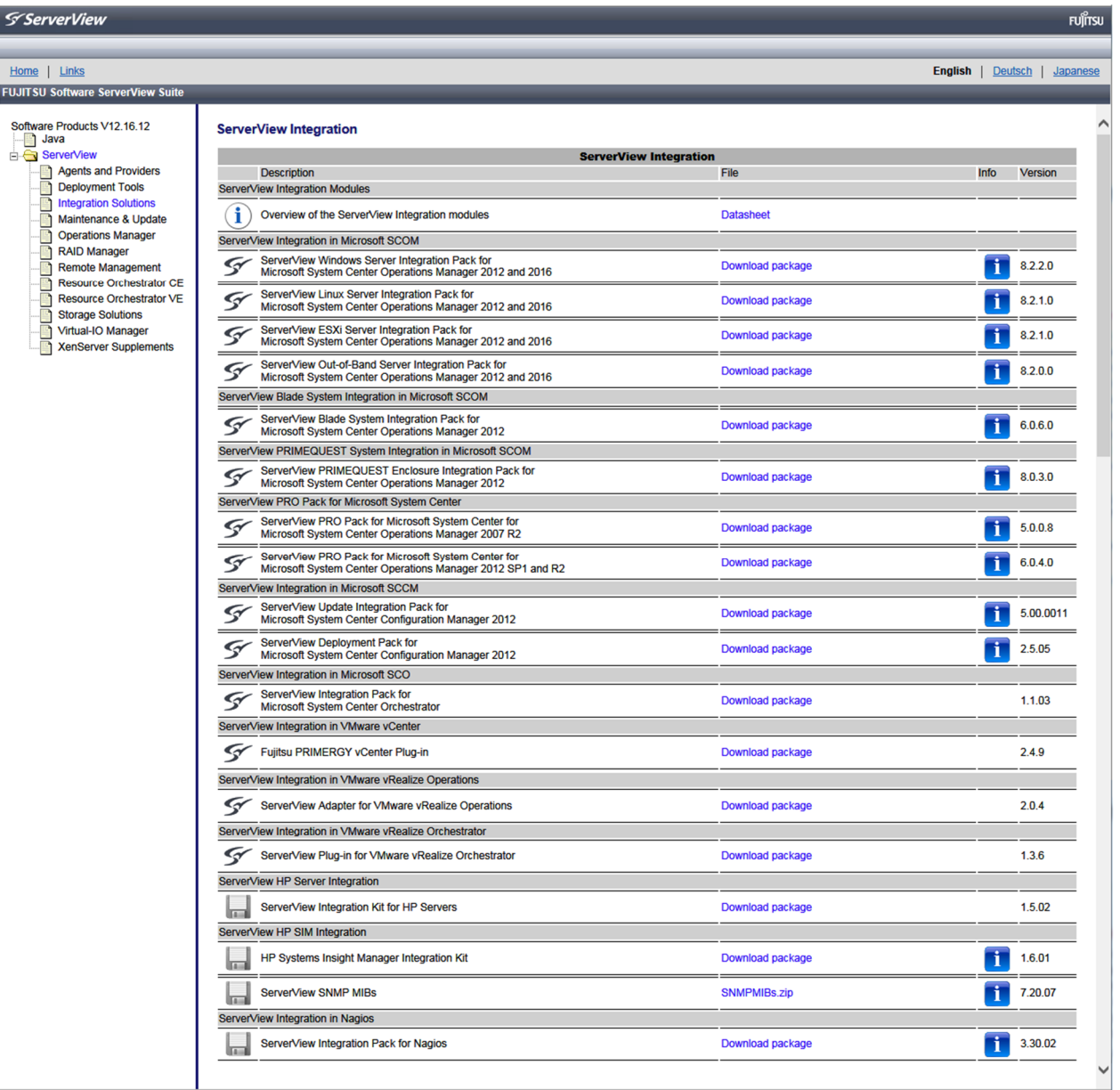

ServerView Integration Packs on the ServerView Suite DVD 1

# Software Requirements

#### For all Integration Packages - Current ServerView agents

#### ServerView Windows Server Integration 8.4 for MS SCOM Management Station

- Microsoft System Center Operations Manager 2012
- Microsoft System Center Operations Manager 2012 SP1
- Microsoft System Center Operations Manager 2012 R2
- Microsoft System Center Operations Manager 2016
- Windows 2008 R2 (x64)
- Windows 2012
- Windows 2012 SP1
- Windows 2012 R2

#### Managed Nodes

- Windows 2008 R2
- Windows 2012
- Windows 2012 SP1
- Windows 2012 R2
- Windows 2016
- ServerView Windows Agents from V6.00
- ServerView RAID from V6.0.4

#### ServerView Linux Server Integration 8.4 for MS SCOM Management Station

- Microsoft System Center Operations Manager 2012
- Microsoft System Center Operations Manager 2012 SP1
- Microsoft System Center Operations Manager 2012 R2
- Microsoft System Center Operations Manager 2016
- Windows 2008 R2 (x64)
- Windows 2012
- Windows 2012 SP1
- Windows 2012 R2
- Managed Nodes
- SLES 11/12/15
- RHEL 6
- RHEL 7
- ServerView Linux Agents from V6.31.10
- ServerView RAID from V6.0.4

#### ServerView ESXi Server Integration 8.4 for MS SCOM Management Station

- Microsoft System Center Operations Manager 2012
- Microsoft System Center Operations Manager 2012 SP1
- Microsoft System Center Operations Manager 2012 R2
- Microsoft System Center Operations Manager 2016
- Windows 2008 R2 (x64)
- Windows 2012
- Windows 2012 SP1
- Windows 2012 R2

#### Managed Nodes

- ESXi 5.1 to 6.5
- ServerView CIM Providers from V7.20

#### ■ ServerView Out-of-Band Integration 8.5 for MS SCOM Management Station

- Microsoft System Center Operations Manager 2012
- Microsoft System Center Operations Manager 2012 SP1
- Microsoft System Center Operations Manager 2012 R2
- Microsoft System Center Operations Manager 2012
- Microsoft System Center Operations Manager 2016
- Windows 2008 R2 (x64)
- Windows 2012
- Windows 2012 SP1
- Windows 2012 R2
- Windows 2012

#### Managed Nodes

- iRMC S4 with Firmware V9.60B and newer
- iRMC S5 with Firmware V1.23P and newer

#### ■ ServerView Blade System Integration Pack 8.0 for MS SCOM

#### Management Station

- Microsoft System Center Operations Manager 2012 SP1
- Microsoft System Center Operations Manager 2012 R2
- Microsoft System Center Operations Manager 2016
- Windows 2008 R2 (x64)
- Windows 2012 SP1
- Windows 2012 R2

#### Blade Chassis

- BX400, BX600, BX900

#### ServerView PRIMEQUEST Enclosure Integration Pack 9.0 for MS SCOM

#### Management Station

- Microsoft System Center Operations Manager 2012 SP1
- Microsoft System Center Operations Manager 2012 R2
- Microsoft System Center Operations Manager 2016
- Windows 2008 R2 (x64)
- Windows 2012 SP1
- Windows 2012 R2

#### **PRIMEQUEST**

- PRIMEQUEST 1400, 1800, 2400, 2800 models

#### ServerView PRO Pack 7.0 for MS SCOM/SCVMM Management Station

- Microsoft System Center Operations Manager 2012 SP1
- Microsoft System Center Operations Manager 2012 R2
- Microsoft System Center Virtual Machine Manager 2012 SP1
- Microsoft System Center Virtual Machine Manager 2012 R2
- Microsoft System Center Operations Manager 2016
- Microsoft System Center Virtual Machine Manager 2016
- Windows 2012 SP1
- Windows 2012 R2

#### Managed Nodes

- ServerView Agents from V6.0
- ServerView RAID from V6.0.4
- Windows 2012 SP1
- Windows 2012 R2

#### ■ ServerView Update Integration Pack 6.0 for MS SCCM 2012/2016

#### Management Station

- Windows 2008 SP2 (x86 and x64)
- Windows 2008 R2 (x64)
- Windows 2008 R2 SP1 (x64)
- Windows 2012
- Windows 2012 R2
- Windows 2016
- Microsoft System Center Configuration Manager 2012
- Microsoft System Center Configuration Manager 2012 SP1
- Microsoft System Center Configuration Manager 2012 R2
- Microsoft System Center Configuration Manager 2016
- Microsoft Windows Update Service (WSUS) 3.0
- ServerView Agents from 6.00
- ServerView Operations Manager from 4.61 incl. JRE from V6.5 Managed Nodes
- Windows 2008 (x86 and x64)
- Windows 2012
- Windows 2012 R2
- Windows 2016
- ServerView Agents from V4.70

#### ■ ServerView Deployment Integration Pack V4.0 for MS SCCM 2012/2016

#### Management Station

- Windows 2008 (x64)
- Windows 2008 R2
- Windows 2012
- Windows 2012 R2
- WinPE 3, 4 and 5 Deployment Environment
- Microsoft System Center Configuration Manager 2012
- Microsoft System Center Configuration Manager 2012 SP1
- Microsoft System Center Configuration Manager 2012 SP1 (CU2)
- Microsoft System Center Configuration Manager 2012 R2 (CU1)
- Microsoft System Center Configuration Manager 2016
- ServerView Installation Manager fromV10.12.01
- ServerView Scripting Toolkit from 3.5.02

#### Managed Nodes

- Windows 2008 (x64)
- Windows 2008 R2
- Windows 2012
- Windows 2012 R2

#### **FUJITSU Software ServerView Plug-in for VMware vRealize** Orchestrator 'eLCM Offline Update'

- VMware vRealize Orchestrator V6.0 or later
- iRMC S4 FW 8.03F or later

#### **FUJITSU Software ServerView Plug-in for VMware vRealize** Orchestrator 'Deployment'

- VMware vCenter V6.0 or later
- VMware vRealize Orchestrator V6.0 or later
- ServerView Plug-in for VMware vCenter Server Plug-in v3.0
- vCenter / vSphere V6.5/6.7
- Windows 2012
- Windows 2012 R2
- Windows 2016
- VMware Appliance (vCenter Server 6.0, vCenter Server 6.5)
- Cent OS 6.7 x86\_64
- ServerView Integration Pack for VMware vRealize VMware vRealize Operations (vROps)
	- Version 6.1 and newer
	- ServerView Plug-in for VMware vCenter 2.3 or higher installed on all VMware vCenter instances managed by vROps VMware vRealize Orchestrator (vRO)

### - Version 6 and newer

### VMware vRealize log Insight

- Hosts with CIM provider version v7.30.01 and above
- ServerView Plug-in for VMware vCenter 2.5 or higher installed
- Install vRealize log insight appliance v 4.0 and above

#### ■ ServerView Plug-in for Nagios Core Management Station

- The preinstalled software to be used depends on the selection of the communication protocol
- SNMP: On the Nagios/Icinga server Perl Net::SNMP must be available
- CIM: On the Nagios/Icinga server wbemcli or OpenWSMAN (including Perl classes) must be available
- REST: On the Nagios/Icinga server curl must be available
- Redfish: iRMC S4 V9.06b and higher
- iRMC S5 V1.23P and higher

#### Managed Node

- Managed nodes with installed ServerView Agent (Version 5 or higher) can be monitored (in-band)
- Managed nodes can be monitored via iRMC (out-of-band)
- PRIMEQUEST, PRIMERGY Blade and RACK-CDU™ can be monitored (in-band)
- Corresponding protocol services must allow read access for the Nagios/Icinga server for monitoring.

#### ■ ServerView Integration 1.7 in HP Systems Insight Manager  $-$  HP SIM 7.0 – 7.6

- ServerView Operations Manager from V4.2 V8.3 (V6.20 should not be used for HP-SIM integration) - Latest SNMP MIBs
- 
- Baseboard management controllers in Fujitsu PRIMERGY Servers (iRMC, iRMC S2, iRMC S3, iRMC S4, iRMC S5) are identified as BMCs. After both, the PRIMERGY server and its BMC, have been integrated into HP SIM the BMC is associated to the PRIMERGY server automatically.

Please note: iRMC S4 needs minimum HP-SIM V7.4 to be able to be associated with its PRIMERGY server

# More Information

#### **Fujitsu OPTIMIZATION Services Computer Services More Information Copyrights** Copyrights

In addition to FUJITSU Software ServerView® Suite, Fujitsu provides a range of platform solutions. They combine reliable Fujitsu products with the best in services, know-how and worldwide partnerships.

#### Fujitsu Portfolio

Built on industry standards, Fujitsu offers a full portfolio of IT hardware and software products, services, solutions and cloud offering, ranging from clients to datacenter solutions and includes the broad stack of Business Solutions, as well as the full stack of Cloud offerings. This allows customers to select from alternative sourcing and delivery models to increase their business agility and to improve their IT operation's reliability.

#### Computing products

[www.fujitsu.com/global/services/computing/](http://www.fujitsu.com/global/services/computing/)

**Software** [www.fujitsu.com/software/](http://www.fujitsu.com/software/)

Learn more about FUJITSU Software ServerView® Suite, please contact your Fujitsu sales representative, Fujitsu business partner, or visit our website.

[www.fujitsu.com/fts/serverview](http://www.fujitsu.com/fts/serverview)

#### Fujitsu Green Policy Innovation

Fujitsu Green Policy Innovation is our worldwide project for reducing burdens on the environment.

Using our global know-how, we aim to contribute to the creation of a sustainable environment for future generations through IT. Please find further information at [www.fujitsu.com/global/about/environment/](http://www.fujitsu.com/global/about/environment/)

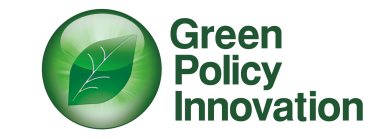

All rights reserved, including intellectual property rights. Changes to technical data reserved. Delivery subject to availability. Any liability that the data and illustrations are complete, actual or correct is excluded. Designations may be trademarks and/or copyrights of the respective manufacturer, the use of which by third parties for their own purposes may infringe the rights of such owner.

For further information see

[www.fujitsu.com/fts/resources/navigation/term](http://www.fujitsu.com/fts/resources/navigation/term) s-of-use.html

©2017 Fujitsu Technology Solutions GmbH

#### Disclaimer

Technical data is subject to modification and delivery subject to availability. Any liability that the data and illustrations are complete, actual or correct is excluded. Designations may be trademarks and/or copyrights of the respective manufacturer, the use of which by third parties for their own purposes may infringe the rights of such owner.

**Contact** FUJITSU LIMITED

Website: [www.fujitsu.com](http://www.fujitsu.com) 2018-08-02 CE-EN

All rights reserved, including intellectual property rights. Changes to technical data reserved. Delivery subject to availability. Any liability that the data and illustrations are complete, actual or correct is excluded.

Designations may be trademarks and/or copyrights of the respective manufacturer, the use of which by third parties for their own purposes may infringe the rights of such owner.

For further information see [www.fujitsu.com/fts/resources/navigation/terms-of-use.html](http://www.fujitsu.com/fts/resources/navigation/terms-of-use.html) Copyright 2018 FUJITSU LIMITED